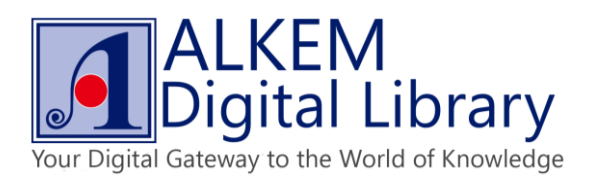

## **How to Read an eBook Online**

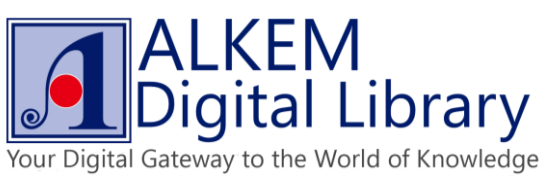

Choose collection categories and reading level, browse title list.

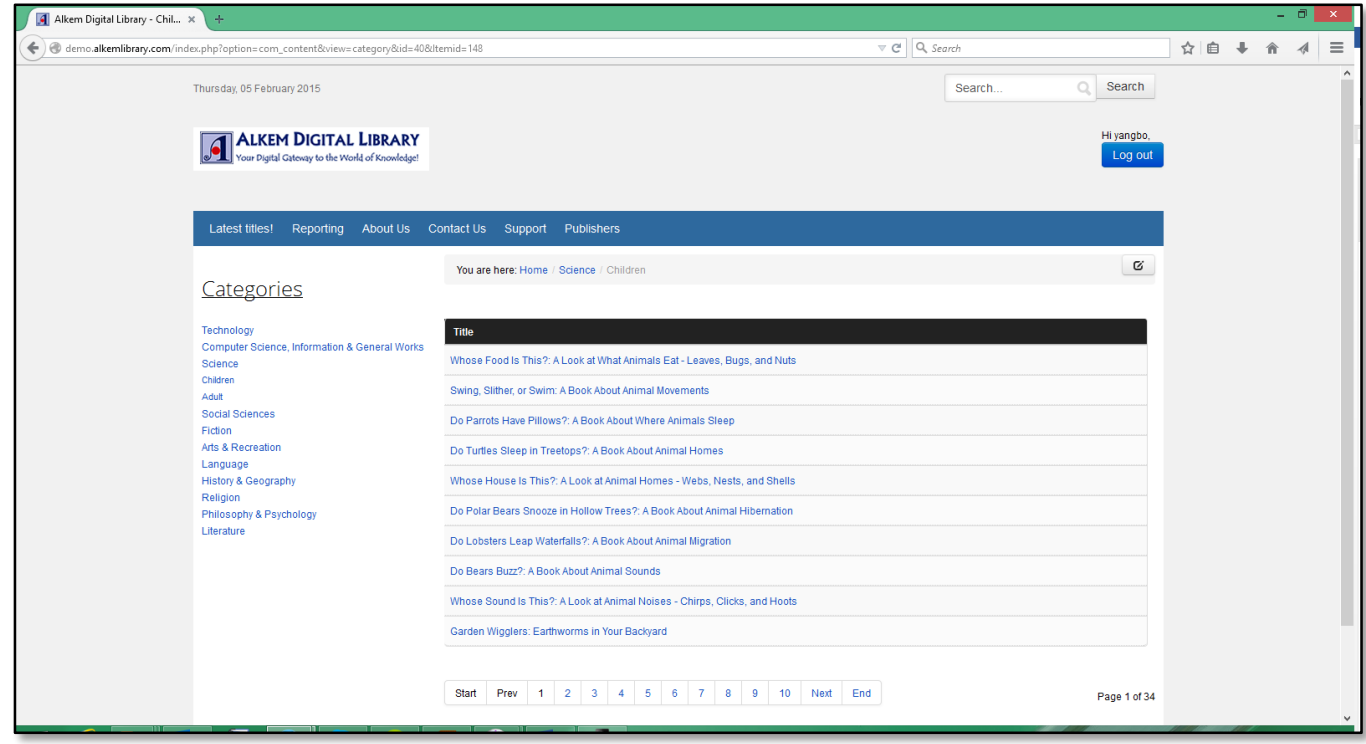

Click on "Read Online" button to start reading eBook online.

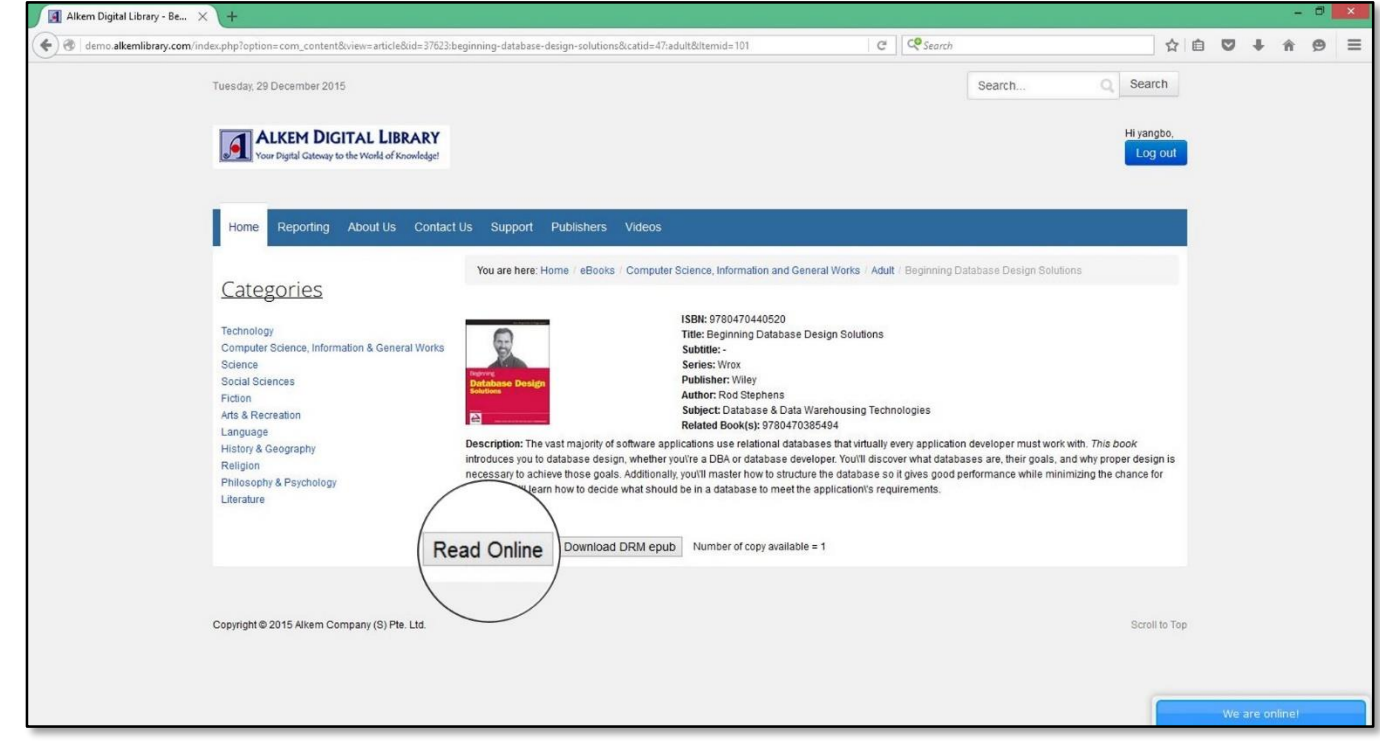

![](_page_2_Picture_0.jpeg)

• Click on zoom in button to zoom in and zoom out.

![](_page_2_Picture_3.jpeg)

Click on arrow buttons to flip pages.

![](_page_2_Picture_35.jpeg)

![](_page_3_Picture_0.jpeg)

• Click on search button to search content. Click on full screen button to toggle full screen mode.

![](_page_3_Picture_2.jpeg)

Click on "Thumbnails" to view eBook in thumbnails.

![](_page_3_Picture_4.jpeg)

![](_page_4_Picture_0.jpeg)

Click on "Auto Flip" to set auto flip function. Click "Sound ON/Off" button to set flip sound.

![](_page_4_Picture_2.jpeg)